## **Character Editor**

Here you can open an existing character info file or create a new one. Follow the instructions below to open Mike (character available on all versions):

Character Sample: .\UFE\Demos\\_2DFighter\Characters\Robot\_Kyle\Robot\_Kyle.asset. (SOURCE VERSION) Inherits from: .\UFE\Scripts\Core\Definitions\Character\CharacterInfo.cs (OTHER VERSIONS) Inherits from: .\UFE\Plugins\UFE.dll\CharacterInfo

To create a new character, in the project window click on Create  $\rightarrow$  UFE  $\rightarrow$  Character File.

Set all the major variables a character has as well as their move sets and most importantly, the hitboxes.

| Gameplay Type: 2D Fighter<br>Name: Robot Kyle<br>Age: 1<br>Blood Type: Unknown<br>Gender: Male |         |
|------------------------------------------------------------------------------------------------|---------|
| Name: Robot Kyle   Age: 1   Blood Type: Unknown                                                |         |
| Age: 1<br>Blood Type: Unknown                                                                  |         |
| Blood Type: Unknown                                                                            |         |
|                                                                                                |         |
|                                                                                                |         |
|                                                                                                |         |
| Height: 182                                                                                    |         |
| Select Life Points: 1000                                                                       |         |
| Max Gauge: 1000                                                                                |         |
| Portrail Big:                                                                                  |         |
| 😤 PortrailBig                                                                                  | $\odot$ |
| Selection Animation:                                                                           | 0       |
| Selection Sound:                                                                               | 0       |
| Death Sound: 7 None (Audio Clip)                                                               | 0       |
| Description:                                                                                   |         |
| h Oharrastar Drofela                                                                           |         |
| Character Prefabs                                                                              | ?       |
| ▶ Hit Box Setup                                                                                | ?       |
| ▶ Physics                                                                                      | ?       |
| b Llead Leak                                                                                   | ?       |
| ▶ Head Look                                                                                    |         |
| ► Head Look                                                                                    | ?       |
|                                                                                                | ?       |
| ► Custom Controls                                                                              |         |

Gameplay Type:: Select a gameplay type.

**Portrail (small)**: Can be used in your own GUI. You can find an usage example on .\Scripts\UI\Templates\DefaultCharacterSelectionScreen.cs

**Portrail (big)**: Can be used in your own GUI. Code example at .\Scripts\UI\Templates\DefaultCharacterSelectionScreen.cs.

**Name**: The name of the character.

Age: Age of this character. This, along with other information can be later displayed in a custom GUI.

**Blood Type**: The character's blood type (You never know when someone might need blood transfusion).

**Gender**: The character's gender.

**Height**: The character's height.

**Life Points**: How many life points this character has. If you are using percentage as damage to your moves, changing this has no impact on gameplay.

Max Gauge: The maximum amount of gauge (meter) this character can retain.

**Alternative Color**: In case of mirror match, the game will attempt on changing the rendered color of player 2 to this color.

**Character Selection Animation**: In case of using *3D character layout* for the character selection screen, select the animation that triggers when this character is selected.

**Death Sound**: If defeated, this sound will be played.

**Description**: Character description. This, along with other information can be later displayed in a custom GUI.

## Sub-content:

- Character Prefabs
- Hit Box Setup
- Physics
- Head Look
- Custom Controls
- Gauge Display
- Move Sets
- AI Instructions (Fuzzy A.I.)

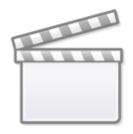

Video

< Back to Universal Fighting Engine - Introduction

From: https://www.ufe3d.com/ - Universal Fighting Engine

Permanent link: https://www.ufe3d.com/doku.php/character:start

Last update: 2024/12/07 03:54

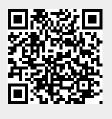